# Sistemas ipLDK de LG-Nortel

# Recuerde que con su teléfono:

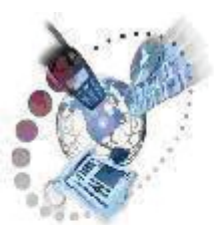

Puede desviar y transferir sus llamadas

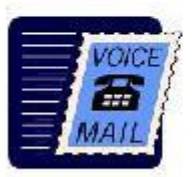

Puede consultar su buzón de voz

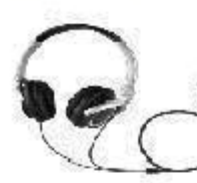

Puede utilizar auriculares

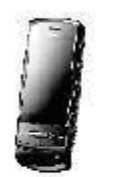

Puede hacer uso de una extensión móvil

LAMADAS RECIBIDAS 2. LLAMADAS REALIZADAS OK

Puede consultar con facilidad su registro de **Ilamadas** 

Este documento es propiedad de Datalux Spain S.A. Todos los derechos reservados. Queda prohibida la reproducción total o parcial de este documento, por cualquier medio o procedimiento, sin para ello contar con la autorización previa, expresa y por escrito de Datalux Spain S.A.

Copyright © 2008 por Datalux Spain S.A.

[www.datalux.es](http://www.datalux.es/) Octubre 2008

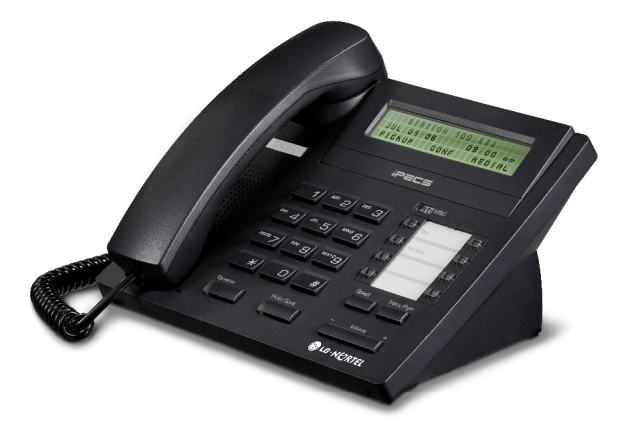

# LIP-7008D Guía rápida de uso

Muchas gracias por adquirir el teléfono LIP-7008D de LG-Nortel. En esta guía podrá encontrar toda la información acerca del uso de su teléfono. Tenga en cuenta que los códigos que aparecen en esta guía pueden ser diferentes dependiendo de la programación de su sistema. Consulte al Administrador del mismo si encontrara algún problema.

# **Distribuidor Oficial LG-Nortel:**

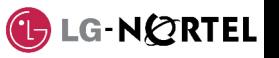

## En la siguiente imagen puede observar las partes más importantes de su LIP-7008D:

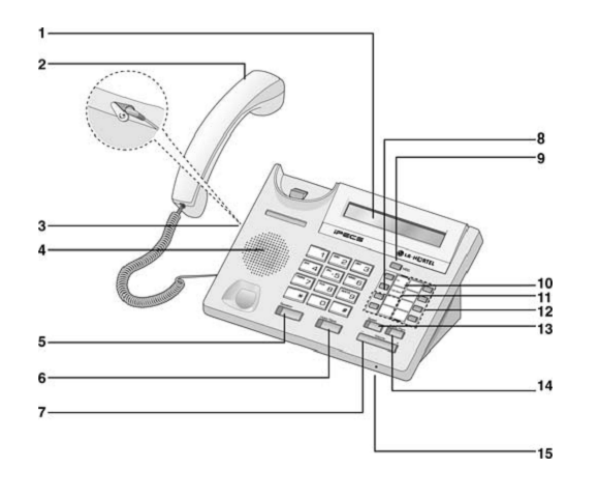

- 1. Display 9. LED de llamada es espera
- 2. Auricular 10. Tecla Dnd/Fwd
- 3. Conector jack auricular 11. Tecla Call Back
- 4. Altavoz 12. Teclas programables
- 5. Tecla Speaker 13. Tecla Speed
- 6. Tecla Hold/Save 14. Tecla Trans/Pgm<br>
7 Tecla de volumen 15. Micrófono
- 7. Tecla de volumen
- 8. Teclas Flexibles

# Llamar a una extensión **Conferencia a tres**

- ► Levante el auricular
- ► Marque el número de extensión

## Llamar a un número externo

- ► Levante el auricular
- ► Marque 0
- ► Marque el número de teléfono

## Capturar una llamada

Si desea responder a una llamada que está sonando en otra extensión, siga el siguiente procedimiento.

### **En un mismo grupo**

Si la llamada está sonando en una extensión de su grupo y tiene permiso para ello:

- ► Levante el auricular
- ► Marque 566

**Fuera de grupo** Si la llamada está sonando en una extensión que no pertenece a su

- grupo: ► Levante el auricular
	- ► Marque 7
	- ► Marque el número de extensión

que está sonando

### Servicio No Molesten (DND)

Para activar o desactivar este servicio: ► Pulse la tecla Dnd/Fwd

### Rellamada

Si desea llamar al último número marcado:

- ► Levante el auricular
- ► Marque 552

### Retener una llamada

### **Retener una llamada**

### En conversación:

- ► Pulse la tecla Hold/Save
- 
- **Recuperar una llamada retenida** ► Pulse la tecla de línea asociada
	- a la llamada

### Función CONFERENCIA

Para grabar en una tecla la función CONFERENCIA (necesario para poder establecer una conferencia):

- ► Pulse la tecla Trans/Pgm ► Pulse la tecla a la que desea
- asignarle esta función ► Pulse la tecla Trans/Pgm
- ► Marque 91
- ► Pulse la tecla Hold/Save

## **Invitar a otra extensión**

- Durante una conversación: ► Pulse la tecla 'Conferencia'
- ► Marque el número de extensión al que desea invitar a la conversación.
- Espere a que le respondan. ► Pulse dos veces la tecla

### 'Conferencia' **Invitar a un número externo**

- Durante una conversación:
- ► Pulse la tecla 'Conferencia' ► Marque 0
- ► Marque el número de teléfono al
- que desea invitar a la conversación. Espere a que le respondan.
- ► Pulse dos veces la tecla 'Conferencia'

### Transferir una llamada

### **Transferir a una extensión**

### Durante una conversación:

- ► Pulse la tecla Trans/Pgm
- ► Marque el número de extensión
- ► Espere a que le contesten para anunciar la transferencia (opcional)
- ► Cuelgue para finalizar la

### transferencia **Transferir a un número externo**

- Durante una conversación:
- ► Pulse la tecla Trans/Pgm
- ► Marque 0
- ► Marque el número de teléfono ► Espere a que le contesten para
- anunciar la transferencia (opcional) ► Cuelgue para finalizar la

# transferencia

# Agenda (marcac. abreviada)

### **Introducir un número de marcación abreviada**

- ► Levante el auricular
- ► Pulse la tecla Speed
- ► Marque la posición de memoria que desea grabar (00~99)
- ► Marque el número de teléfono que desea guardar
- ► Pulse la tecla Hold/Save
- **Marcar un número de marcación**
- **abreviada**
	- ► Levante el auricular
	- ► Pulse la tecla Speed
	- ► Marque la posición de memoria a la que desea llamar (00~99)

# Conexión de Auriculares

### Tras conectar los auriculares:

- ► Pulse la tecla Trans/Pgm
- ► Marque 17
- $\blacktriangleright$  Marque 1 ► Pulse la tecla Hold/Save
- 

# Buzón de voz

### **Grabar el mensaje de su contestador**

**Aparcar una llamada** En conversación:

Aparcar una llamada

► Ya puede hablar

► Cuelgue

► Pulse la tecla Hold/Save ► Marque la zona de aparcamiento:  $\frac{601}{601}$  ~ 608 (ipLDK-20)  $\circ$  601~610 (ipLDK-50/100)  $601 \times 619$  (ipLDK-300)

**Recuperar una llamada aparcada** ► Levante el auricular

Para grabar en una tecla el acceso directo a una extensión:

> ► Pulse la tecla Trans/Pgm  $\blacktriangleright$  Pulse la tecla a la que desea asignarle esta función ► Marque el número de extensión

► Pulse la tecla Hold/Save NOTA: si la tecla tiene programada una función de línea, no podrá grabar una extensión.

**Registrar el número de extensión** 

► Pulse Trans/Pgm + 33 ► Marque el número de móvil ► Pulse la tecla Hold/Save **Activar (desactivar) la funcionalidad de extensión móvil**  $\blacktriangleright$  Pulse Trans/Pgm + 34 ► Marque '1' para activarlo o '0' para desactivarlo ► Pulse la tecla Hold/Save Para grabar en una tecla la función de activación de extensión móvil: ► Pulse la tecla Trans/Pgm  $\blacktriangleright$  Pulse la tecla a la que desea asignarle esta función ► Pulse la tecla Trans/Pgm

Extensión Móvil

► Marque 34

Registro de llamadas

► Marque 57

recibidas.

► Pulse la tecla Hold/Save

Para poder ver el registro de llamadas, deberá grabar en una tecla flexible esta función, para ello: ► Pulse la tecla Trans/Pgm ► Pulse la tecla a la que desea asignarle esta función ► Pulse la tecla Trans/Pgm

► Pulse la tecla Hold/Save Pulsando esta tecla podrá acceder a sus llamadas perdidas, realizadas y

**móvil**

► Marque la zona de aparcamiento

Grabar extensión en tecla flexible

- ► Levante el auricular
- ► Pulse la tecla Trans/Pgm ► Marque 61
- ► Pulse #
- ► Grabe su mensaje

 $\blacktriangleright$  Marque #

 $\blacktriangleright$  Marque #

 $\overline{d}$ e grupo) **Cancelar un desvío** ► Levante el auricular ► Pulse la tecla Dnd/Fwd

► Marque #

► Marque 6.

**externo**

**Activar un desvío a un número** 

► Marque el número de memoria al que desea hacer el desvío, previamente almacenado (consulte el apartado 'Agenda')

El LIP-7008D dispone de una tecla de volumen que puede ser pulsada para aumentar o disminuir el volumen del auricular durante una llamada.

► Levante el auricular ► Pulse la tecla Dnd/Fwd

Volumen del auricular

► Pulse la tecla Hold/Save **Activar el contestador** ► Levante el auricular

► Pulse la tecla Dnd/Fwd ► Marque el tipo de desvío que quiere activar:

 $\circ$  1: desviar todas las llamadas a su contestador o 2: el contestador se activará sólo si está ocupado o 3: el contestador se activará sólo si no contesta o 4: el contestador se activará tanto si está ocupado como

si no contesta.

**Activar un desvío a una extensión o grupo de extensiones** ► Levante el auricular ► Pulse la tecla Dnd/Fwd ► Marque el tipo de desvío: o 1: desvío de todas las llamadas o 2: desvío sólo si está ocupado<br>3:desvío sól o 3:desvío sólo si no contesta o 4: desvío tanto si está ocupado como si no contesta. ► Marque el destino del desvío (número de extensión o número

**Desactivar el contestador** ► Levante el auricular ► Pulse la tecla Dnd/Fwd

Desvío de llamadas